# CAPÍTULO 9 Digital Audio Workstation e MIDI

**Uma estação de trabalho de áudio digital (DAW) é um programa de computador que grava, edita e mixa (mistura) áudio e MIDI. Este "estúdio em uma caixa" tem grandes vantagens em relação ao estúdio real, pois é poderoso, móvel e barato. Agora que nos últimos 10 anos novas DAWs inundaram o mercado, é importante saber sobre suas diferenças. Por que os profissionais trabalham com o Pro Tools? O que você pode fazer com MIDI, como funciona e qual a diferença entre o fluxo de trabalho e a gravação analógica?**

#### X FAIRLIGHT

"Mãe de todas as DAWs", o Fairlight CMI, lançado em 1979 (consulte a Figura 9.1), podia gravar áudio digitalmente e reproduzir gravações por meio de um teclado, e seu sequenciador permitia a quantização (posicionar amostras de áudio ritmicamente no tempo). Esses recursos eram inéditos naquela época. O instrumento

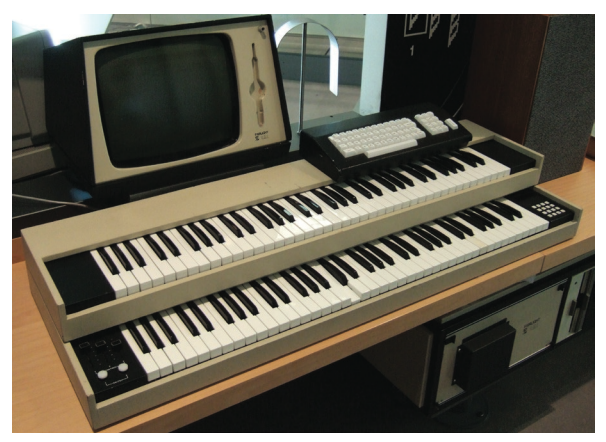

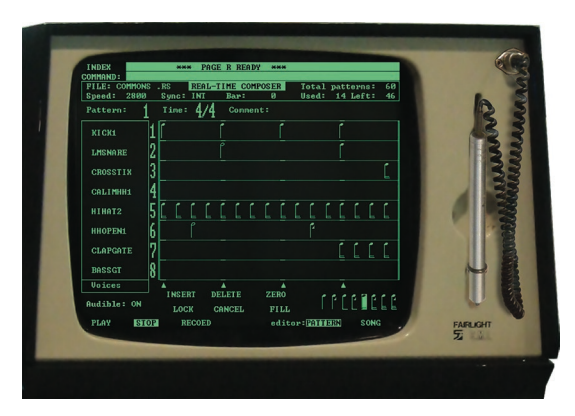

#### FIGURA 9.1

Fairlight CMI (Computer Musical Instrument). Uma caneta de luz permitia ativar funções e desenhar formas de onda.

era muito caro: apenas artistas ricos como Herbie Hancock, Kate Bush, Trevor Horn, Peter Gabriel, Thomas Dolby e Stevie Wonder podiam pagar por um. Em relação à qualidade de som limitada, é difícil acreditar que o sindicato dos músicos britânicos tivesse sérias preocupações se seus membros sobreviveriam à competição com o Fairlight (...). Em retrospecto, o caráter de som causado pela tecnologia digital inicial (8 bits, 28 kHz) foi crucial para o status clássico do Fairlight. Músicas como "Owner of a Lonely Heart" (Sim), "Relax" (Franky Goes to Hollywood) e "Rockit" (Herbie Hancock) soariam bem diferentes sem o uso do instrumento.

#### $\hat{P}$  PRO TOOLS 1.0

Com computadores mais potentes e acessíveis no final dos anos 80, tornou-se possível usá-los para gravação de áudio. Em 1989, uma versão inicial do "Pro Tools" chegou ao mercado, custando US \$ 6.000. O sistema permitiu a gravação de quatro faixas de áudio (mono) em um computador pessoal da Apple. Revolucionária foi a possibilidade de visualizar, cortar, copiar e colar áudio por meio de uma tela e um mouse, e poder desfazer ações. Considerando o preço de US\$ 150.000 de um gravador analógico de 24 pistas, o Pro Tools era uma "pechincha" para os estúdios profissionais.

Desde então, muitas DAWs chegaram ao mercado, rodando em computadores mais potentes. DAWs modernas são capazes de "substituir" um estúdio completo. Mesmo um laptop de preço médio pode lidar com projetos que contenham cem ou mais faixas. Na prática, o tamanho de um projeto é limitado apenas pela CPU do computador.

#### Benefícios de uma DAW

Como o trabalho no computador se compara a trabalhar na fita?

- 1. **Total recall.** Em um estúdio analógico, o cliente do dia seguinte irá reiniciar a mesa e outros equipamentos. Isso significa que, ao sair do estúdio, você deve estar absolutamente certo de que aquela mixagem será a última, pois dificilmente há possibilidades de recuperação. No computador, abrir o projeto permite prosseguir exatamente do ponto onde você parou.
- 2. **Desfação.** As últimas ações podem ser canceladas. Salvar o projeto com um novo nome permite reverter para versões de dias ou meses atrás.
- 3. **Edição não destrutiva.** Edição e duplicação podem ser feitas infinitamente, e até nos menores detalhes, sem nenhuma perda de qualidade de áudio. Caso as edições não sejam boas, o arquivo de áudio original inalterado pode ser resgatado para o projeto. A propósito, DAWs também podem processar áudio de forma destrutiva. Isso pode ser útil para compartilhar arquivos de áudio. Antes de executar uma função destrutiva, o computador exibirá um aviso.
- 4. **Automação.** Em um estúdio analógico, várias mãos são necessárias para "executar" uma mixagem. No computador, uma mixagem pode ser construída fader a fader, por meio de automação. A automação não se limita apenas a

faders; na verdade, todos os botões podem ser automatizados. Os movimentos podem ser executados ao vivo ou as curvas podem ser desenhadas com o mouse. Ampliar o projeto permite que o volume das sílabas individuais de um vocal seja ajustado. Depois de terminar, é hora de sentar, relaxar e desfrutar da mixagem.

- 5. **Mixagem** *in-the-box***.** Em um estúdio analógico, a música é armazenada em fita e mixada em um console (mesa de som analógica). Muitas DAWs oferecem armazenamento e um mixer em um único dispositivo. Portanto, é conveniente permanecer no domínio digital e mixar sem a ajuda de dispositivos externos. Isso é chamado de mixagem *in-the-box*. Durante o *bounce* (mix), o computador soma todos os canais em um único arquivo de áudio. O arquivo devolvido pode então ser usado para fabricação de CD ou distribuição digital. *Livin' La Vida Loca* (1999), de Ricky Martin, é dita como a primeira mixagem *in-the-box* já feita.
- 6. **Visualiação.** A visualização geral de uma DAW é incomparável. Aumentar o zoom permite visualizar e editar notas individuais ou curvas de automação. Diminuir o zoom dá uma boa visão geral do projeto, enquanto é fácil ver qual instrumento toca em uma posição específica. Partes individuais ou seções completas da música podem ser movidas ou copiadas facilmente.
- 7. **Qualidade de som.** O que entra sai exatamente igual.
- 8. **Compartilhando projetos.** Para enviar um projeto ou colaborar com outras pessoas, basta uma conexão com a internet. Com uma conexão rápida o suficiente, isso pode ser feito até em tempo real.

#### Desvantagens das DAWs

1. **Latência (atraso).** Ao gravar uma faixa no computador, o áudio deve ser convertido para digital na interface de áudio. O fluxo digital resultante de zeros e uns viaja pelo sistema operacional do computador e pela DAW, e é convertido de volta para analógico na interface de áudio para ser ouvido em alto-falantes ou fones de ouvido. Cada estágio individual soma pequenos atrasos, fazendo com que o sinal do microfone chegue mais tarde do que o resto da música. Embora um pouco de latência não represente problemas, latências maiores impedem um músico de tocar no tempo. Com computadores e interfaces mais

rápidos, a latência pode ser minimizada em alguns milissegundos. Embora isso possa parecer insignificante, também pode prejudicar um músico experiente.

2. **Fazendo música com os olhos.** Embora a visão geral em uma tela seja conveniente, ela também pode nos distrair e nos conduzir a decisões baseadas no que vemos, e não no que ouvimos.

O que podemos ver é limitado. Muito mais limitado do que aquilo que ouvimos.

—Karlheinz Stockhausen

#### DAWs mais populares

Embora a aparência, a terminologia e a filosofia de diferentes DAWs possam variar, a maioria dos programas oferece funções semelhantes. Isso significa que qualquer tipo de música pode ser gravado com qualquer DAW. Embora sejam exceção, existem artistas eletrônicos que usam Pro Tools e bandas que usam Ableton Live. Cada DAW tem seus pontos fortes e fracos e um fluxo de trabalho específico. É por isso que certos programas se adaptam a certos estilos musicais melhor do que outros.

■ **Avid Pro Tools** (ver Figura 9.2). Desde a década de 1990, o Pro Tools se tornou o padrão para gravação de música e áudio para imagem. Quase todos os profissionais trabalham com o programa, enquanto os projetos podem ser mixados em todos os estúdios profissionais ao redor do mundo. O Pro Tools é um programa confiável, simples e direto. Embora inicialmente se concentrasse na gravação, edição e mixagem de áudio, ele também incluiu recursos para a criação de música. Desde então, o Pro Tools também é uma opção viável para músicos e compositores que trabalham em casa ou em pequenos estúdios. O programa funciona em Mac e PC.

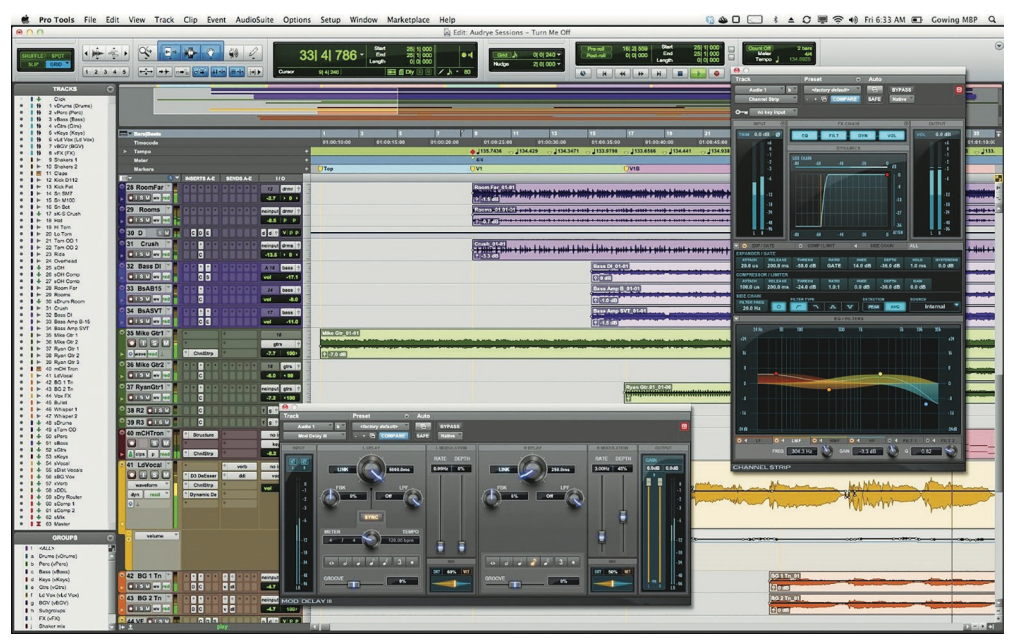

FIGURA 9.2 Avid Pro Tools.

#### ULTIMATE *vs.* NATIVE

O Pro Tools vem em duas versões diferentes. "Ultimate" é a variante profissional e mais cara, funcionando de maneira diferente em comparação com outras DAWs. O Pro Tools Ultimate pode usar um hardware dedicado para executar cálculos de áudio (como no uso de plug-ins). É por isso que o processamento de áudio é quase instantâneo, resultando em latência quase zero. Adicionando um hardware extra, mais faixas e plug-ins podem ser executados. Para lhe dar uma indicação, um sistema Pro Tools Ultimate totalmente expandido pode gravar 256 trilhas simultaneamente, com latência quase zero (em 2019). As opções de dimensionamento e ausência de latência são requisitos importantes para trabalhar em um ambiente profissional. É por isso que o Pro Tools se tornou o padrão para profissionais. Como a versão "nativa" mais barata do Pro Tools usa a CPU interna do computador para processamento de áudio, o tamanho do projeto e a latência são semelhantes a outras DAWs. No que diz respeito aos recursos, o Pro Tools Native é quase idêntico ao seu irmão maior e também é totalmente compatível com ele.

■ **Apple Logic Pro** (ver a Figura 9.3). Em 1986, a empresa alemã C-Lab lançou um sequenciador MIDI inovador para computadores Atari com o nome "Notator" (consulte a Figura 9.9). Em 2002, a Apple comprou a empresa e batizou o programa como Logic. Ao longo dos anos, a Apple adicionou muitos instrumentos e conteúdo de áudio ao programa para criação musical. A visualização e edição de dados MIDI com ele são considerados superiores, enquanto as funções para edição e mixagem de áudio correspondem às do Pro Tools. O Logic possui uma interface altamente

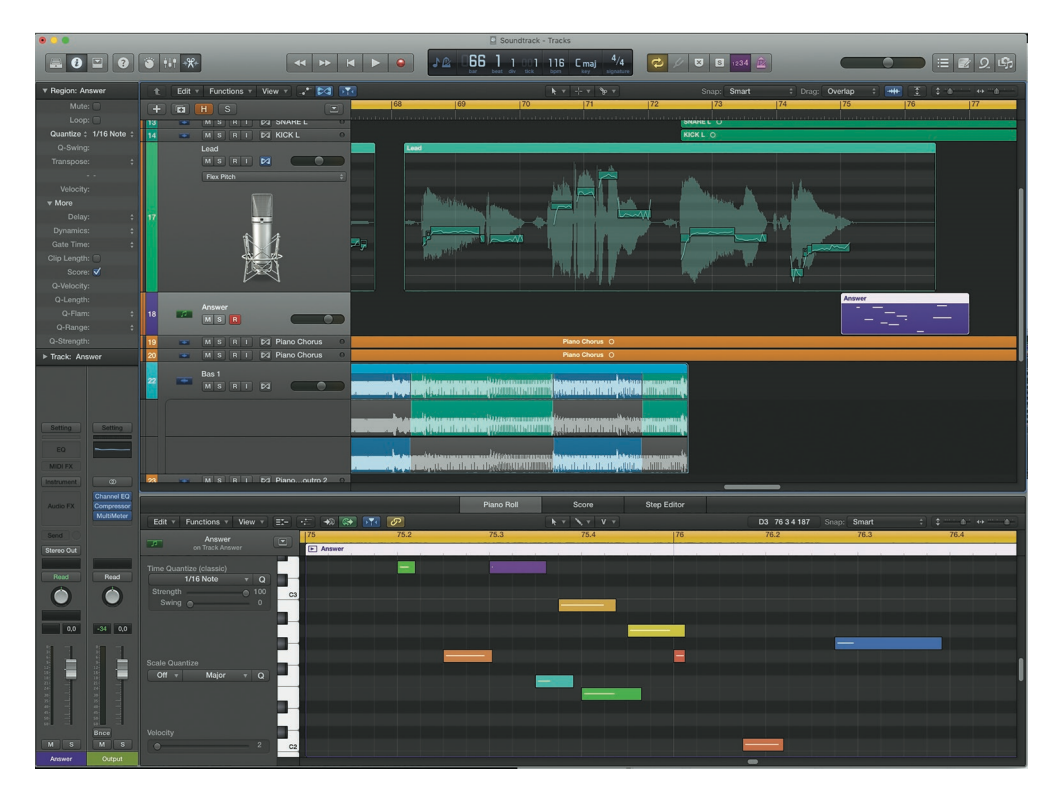

FIGURA 9.3 Apple Logic Pro.

customizável. Como o lucro da Apple vem da venda de hardware, o software é relativamente barato ou até mesmo é gratuito. É por isso que outros fabricantes têm dificuldade em competir com o Logic. O Logic é apenas para Mac.

■ O **Ableton Live** (consulte a Figura 9.4) é bastante diferente de outras DAWs; ele tem um fluxo de trabalho que se adapta especialmente ao caráter repetitivo da música eletrônica. Funções como looping de frases musicais, troca de seções de música e execução de andamento tornaram-se facilmente acessíveis. Como o próprio nome indica, o Live também é adequado para uso no palco, e todas as operações podem ser aplicadas em tempo real, sem perda de áudio. O Bitwig Studio é um DAW relativamente nova que possui um fluxo de trabalho semelhante. Live e Bitwig rodam em Mac e PC.

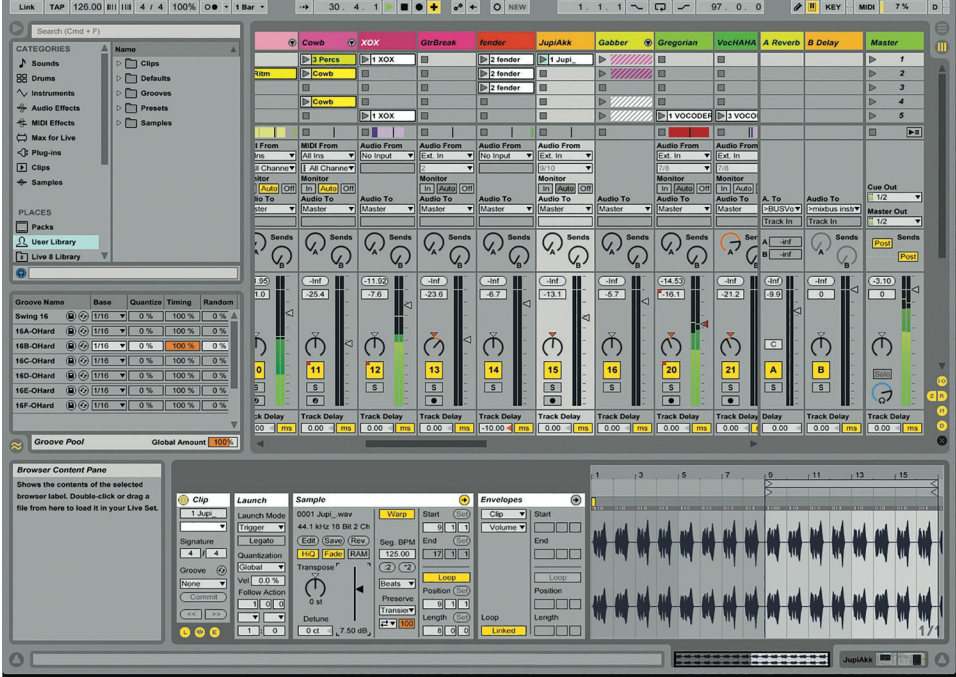

## FIGURA 9.4

Ableton Live.

■ **Steinberg Cubase.** Junto com o Pro Tools e o Logic Pro, é uma das DAWs mais antigas, tendo se originado na década de 1980. O Cubase é um programa sólido e versátil para Mac e PC. É conhecido por sua rápida implementação das tecnologias e funções mais recentes. Seu irmão maior, Nuendo, é especializado em mixagem e edição de áudio para jogos e pósprodução (A / V).

### QUAL DAW SOA MELHOR?

No que diz respeito à qualidade do som, não há diferença entre DAWs como Pro Tools, Logic ou Cubase. Embora os vários programas possam realizar cálculos de forma diferente, é a interface de áudio que está transduzindo. Então é aí que os artefatos podem alterar o sinal.

#### Outras DAWs

Desde 2010, o mercado de DAWs aumentou muito. Muitas empresas de hardware e software lançaram suas própriad DAWs. Algumas oferecem uma funcionalidade semelhante às DAWs da "premier league":

- MOTU **Performer**, Acoustica **Mixcraft** e Presonus **Studio One** podem ser um pouco menos populares, mas eles têm uma funcionalidade completa e profissional. Harrison **Mixbus** é a primeira DAW com uma sonoridade específica, simulando um modelo de mesa analógica.
- **FL Studio**. Na década de 1980, essa DAW era conhecida como "Fruity Loops". Desde 2018, também está disponível para Mac e foi atualizado, oferecendo muitas funções exclusivas. FL Studio é popular na música eletrônica e no hip-hop.
- **Apple GarageBand**. Desenvolvido para uma produção musical simplificada. Ele compartilha aparência, qualidade de áudio e bibliotecas de som com o irmão maior Logic, mas carece de certas funções e possibilidades de edição para uso profissional. O Logic carrega projetos do GarageBand, o que permite uma mudança mais fácil para o Logic.
- **Reason** (Propellerhead). Introduzido em 2000, essa DAW oferece muitos instrumentos e samples. É uma ferramenta cultuada por pessoas que precisam construir músicas rapidamente. É eficiente com a CPU, o que permite trabalhar em computadores mais antigos.

As DAWs podem até ser executadas em dispositivos móveis, como um iPad. CPUs móveis são potentes o suficiente para executar projetos maiores com alta qualidade. Um bom exemplo de DAW é **Auria** (da WaveMachine Labs). Quem sabe, talvez em algum momento no futuro estúdios profissionais estarão em celulares. Pelo menos o poder de computação e a qualidade do som dificilmente serão um problema.

As DAWs não oferecem compatibilidade entre si. Projetos iniciados em um programa não podem ser abertos em outro. Embora os fabricantes tenham concordado com os padrões "OMF" e "AAF", esses formatos não incluem nenhuma informação de mixagem ou configurações de plugin. Se necessário, os projetos podem ser trocados exportando faixas individuais como arquivos de áudio. Esses arquivos podem ser importados na DAW de sua escolha.

#### X PLUGINS

Plugins são pequenos programas de software que podem ser usados dentro de uma DAW para manipulação de som. Existem reverbs, delays, compressores, EQ, simulações de fita analógica,

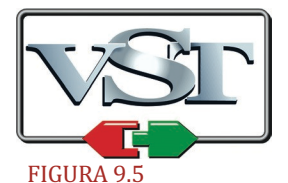

**VST** (Virtual Studio Technology): este é o padrão de plug-in mais antigo, patenteado pela Steinberg. Além do Cubase e do Nuendo, muitos DAWs são compatíveis com o formato VST.

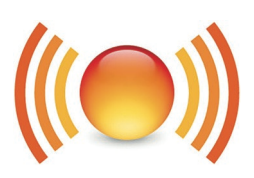

## **Audio Units** FIGURA 9.6

**AU** (Audio Units): este formato é patenteado pela Apple e pode ser usado no Logic, GarageBand, Ableton Live e FL-Studio.

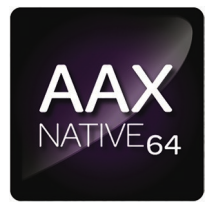

FIGURA 9.7 **AAX** (Avid Audio eXtension): este é o formato de plugins do Pro Tools.

plugins de distorção ou instrumentos virtuais (como sintetizadores e samplers). Todos os fabricantes de DAW fornecem um conjunto padrão, mas plug-ins de outras marcas também podem ser adicionados. Assim como o equipamento de estúdio físico, cada dispositivo virtual pode ser usado para adicionar uma sonoridade específica a um instrumento individual ou à mixagem. Um projeto complexo pode conter dezenas, senão centenas, de plug-ins diferentes. Como o computador precisa calcular todos os processos de plug-ins em tempo real, há um limite de quantos plug-ins podem ser usados. Uma vez que esse limite é atingido, o áudio pode estalar ou gaguejar, e a DAW poderá exibe avisos. Existem alguns padrões de plug-ins diferentes, conforme mostrado nas Figuras 9.5 a 9.7.

Geralmente, as DAWs funcionam com um único formato de plug-in específico. Os plug-ins AAX não podem ser usados no Logic, por exemplo, enquanto os plug-ins Audio Units não podem ser usados no Pro Tools. No caso de você comprar um plugin de terceiros, o fabricante geralmente oferece um instalador para todos os formatos de plugin populares. Pessoas que usam duas ou mais DAWs podem usar o plugin em qualquer programa, com qualidade de som idêntica em todos os formatos.

Ao comprar um plug-in, ele é autorizado para uso apenas em um computador e protegido por uma chave de software ou dongle USB. Qualquer pessoa tem permissão para instalar o software, mas o plug-in só funcionará em um computador autorizado. Ao salvar um projeto, não é o plug-in que é salvo, mas,

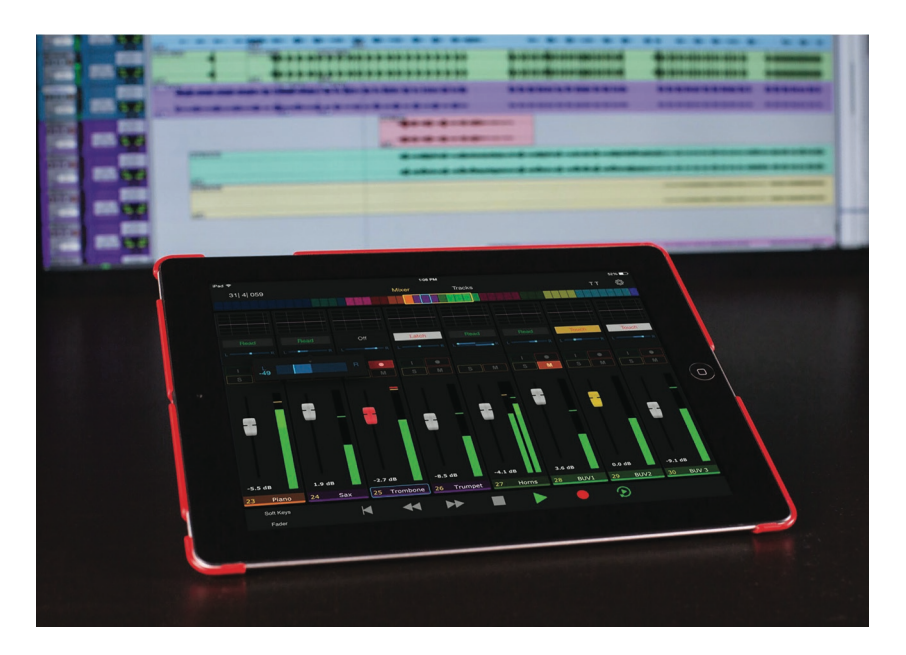

#### FIGURA 9.8

**AAX** (Avid Audio eXtension): este é o formato de plugins do Pro Tools.

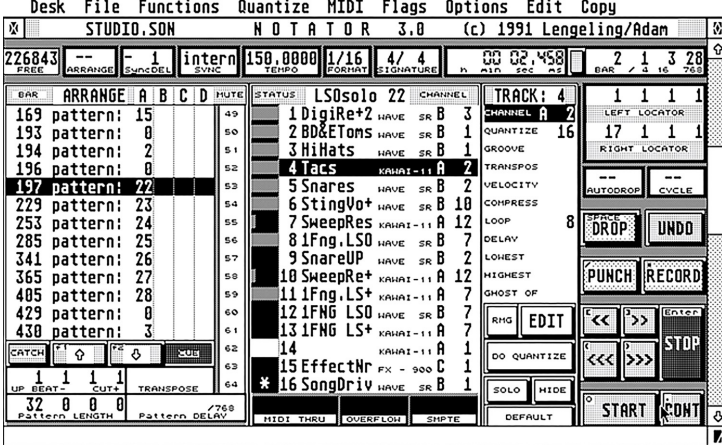

#### FIGURA 9.9

Logic Pro em sua infância: C-Lab Notator para computadores Atari ST (1986).

em vez disso, suas configurações. Isso significa que a troca de um projeto requer que a outra parte tenha o(s) mesmo(s) plugin(s). Caso um plugin não esteja (ou não esteja mais) presente no computador, a DAW exibe um aviso. O áudio da trilha relevante será reproduzido, mas o som será diferente.

#### MIDI

Sintetizadores analógicos nas décadas de 1960 e 1970 pareciam fantásticos, mas fazê-los tocar partes simples era complicado e exigia muitos cabos. A introdução de "MIDI" (Musical Instruments Digital Interface) em 1982, mudou dramaticamente o fluxo de trabalho no estúdio. Ele permite que computadores, teclados, instrumentos de software, mixers, efeitos e até luzes de palco se comuniquem.

MIDI é uma linguagem digital que permite a comunicação por meio de um cabo DIN de 5 pinos (consulte a Figura 9.10) ou um cabo USB (consulte a Figura 9.12). Com MIDI, as informações em tempo real podem ser enviadas, por exemplo, de um teclado mestre para um sintetizador. Quando uma tecla é pressionada, não apenas seu número de nota (1–127, consulte a Figura 9.15) é transmitido, mas também sua velocidade (1– 127). A velocidade indica a força com que a tecla foi pressionada. Depois de escolher o preset desejado no sintetizador de recepção, a nota correspondente soará. Ao soltar a tecla, um comando de nota desligada é transmitido e o som correspondente irá parar de tocar. Portanto, o MIDI envia apenas informações de notas, não o som em si.

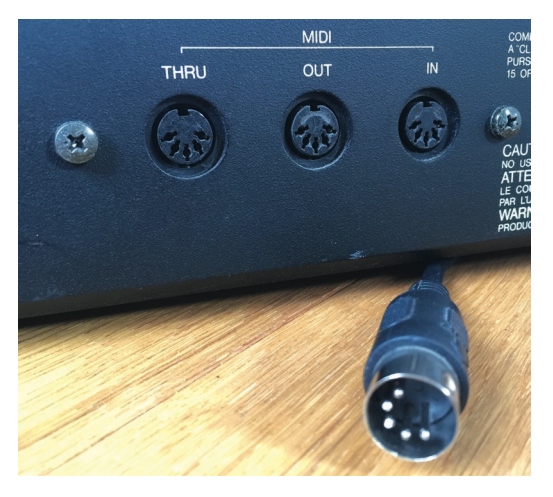

Esta é a razão pela qual o MIDI é muito eficiente com dados. Mantendo uma note de um órgão por 3 minutos, apenas um único evento de nota ativada e desativada é transmitido, o que ocupa apenas alguns bytes no total. Com áudio digital, esse mesmo tom poderia ocupar 50 MB. O MIDI também é muito flexível. Depois que uma parte MIDI é gravada na DAW, as notas podem ser editadas e copiadas. Depois de gravar um arranjo MIDI, ele pode ser transposto ou seu tempo pode ser alterado. Mesmo durante a mixagem, os sons podem ser alterados.

### X TRABALHANDO COM INSTRUMENTOS VIRTUAIS

FIGURA 9.10 **Como os computadores funcionam com conexões USB,** MIDI In, Out e Thru por meio de portas DIN de 5 pinos. o protocolo MIDI foi transferido para o USB.

Via MIDI, apenas a informação da nota distribuíba de via distribuíba de via distribuíba de via distribuíba de v é enviada, e não o seu som.

Trabalhar com MIDI-over-USB é autoexplicativo: basta conectar um teclado USB ao computador e ele geralmente será reconhecido pela DAW automaticamente. Então, os instrumentos virtuais podem ser tocados e gravados 95

#### X ALTERANDO SONS VIA MIDI

Além das informações das notas, o MIDI também pode transmitir outros dados, como o movimento de um pedal de sustain, pedal de sostenuto (amortecimento), a roda de modulação (vibrato), a roda de pitch ou um fader em um teclado master ou mixer. Essas informações são chamadas de controladores MIDI e seus valores variam de 1 a 127. No total, 127 controladores MIDI são definidos na especificação MIDI (consulte a Tabela 9.1). Como todos os fabricantes aderem a esse padrão, dispositivos de várias marcas podem ser combinados em uma única configuração.

Embora seja um padrão relativamente antigo, o MIDI está mais relevante do que nunca. Existem vários dispositivos que podem transmitir MIDI, como joysticks, feixes de luz, touch pads, controladores de vento, controladores de sopro, teclados Roli, guitarras MIDI, kits de bateria MIDI e assim por diante. Para controlar a mixagem em uma DAW com faders de hardware, existem superfícies de controle MIDI que enviam valores de fader por meio de MIDI. Os controladores MIDI também são muito adequados para uso no palco. Eles não apenas podem ser usados para manipular o som, mas também para controlar as luzes do palco (DMX). Caso você esteja interessado nesta área, você definitivamente deveria olhar para o programa Max.

#### X CONECTANDO SYNTHS EXTERNOS

Para estender sua paleta de som, muitas pessoas combinam sintetizadores de hardware com uma configuração de computador. No caso do sintetizador ter apenas um conector MIDI de 5 pólos, você precisará de uma interface USB para MIDI. Isso traduz o sinal MIDI sobre USB do computador em um sinal MIDI. Para que o sintetizador receba MIDI do computador, a saída MIDI da interface MIDI deve ser conectada à entrada MIDI do sintetizador. Posteriormente, sintetizadores

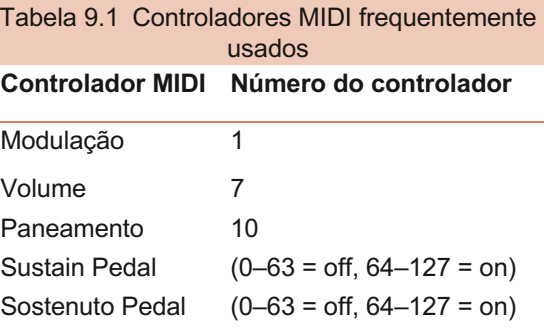

adicionais podem ser conectados, usando sua entrada MIDI com o "MIDI-thru" do sintetizador anterior.

Caso você queira que os dois sintetizadores reproduzam partes exclusivas, o sintetizador 1 pode ser configurado para o canal 1 de MIDI e o sintetizador 2 para o canal 2 de MIDI. Isso pode ser feito no menu do sistema / utilitário do sintetizador. Em seguida, cada trilha do projeto deve ser atribuída ao canal MIDI (externo) correspondente. Como um cabo MIDI pode transmitir até 16 canais, 16 sintetizadores diferentes podem ser feitos para tocar sua própria parte exclusiva. Isso é chamado de encadeamento em série (veja a Figura 9.11), cada próximo sintetizador é chamado de escravo. Configurando vários sintetizadores para o mesmo canal MIDI, é possível sobrepor sons.

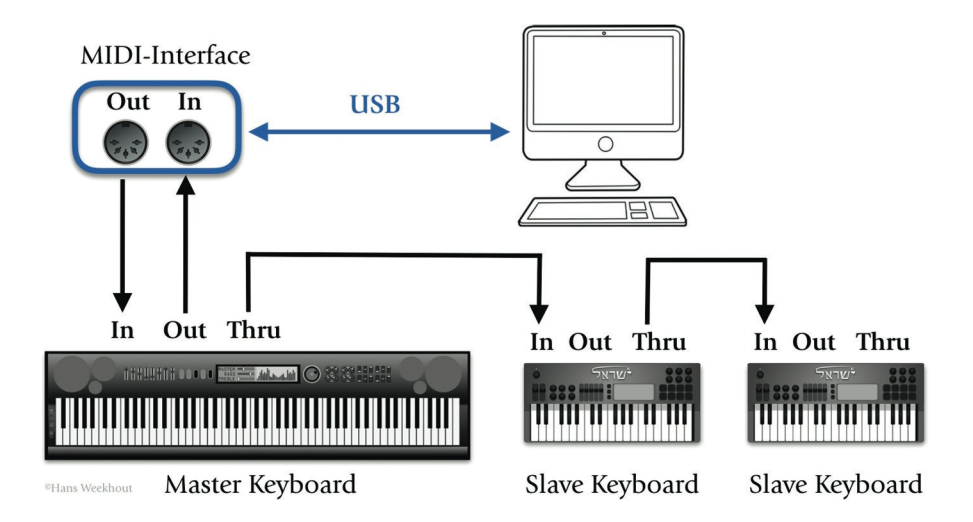

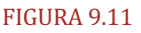

Configuração de ligação em cadeia MIDI.

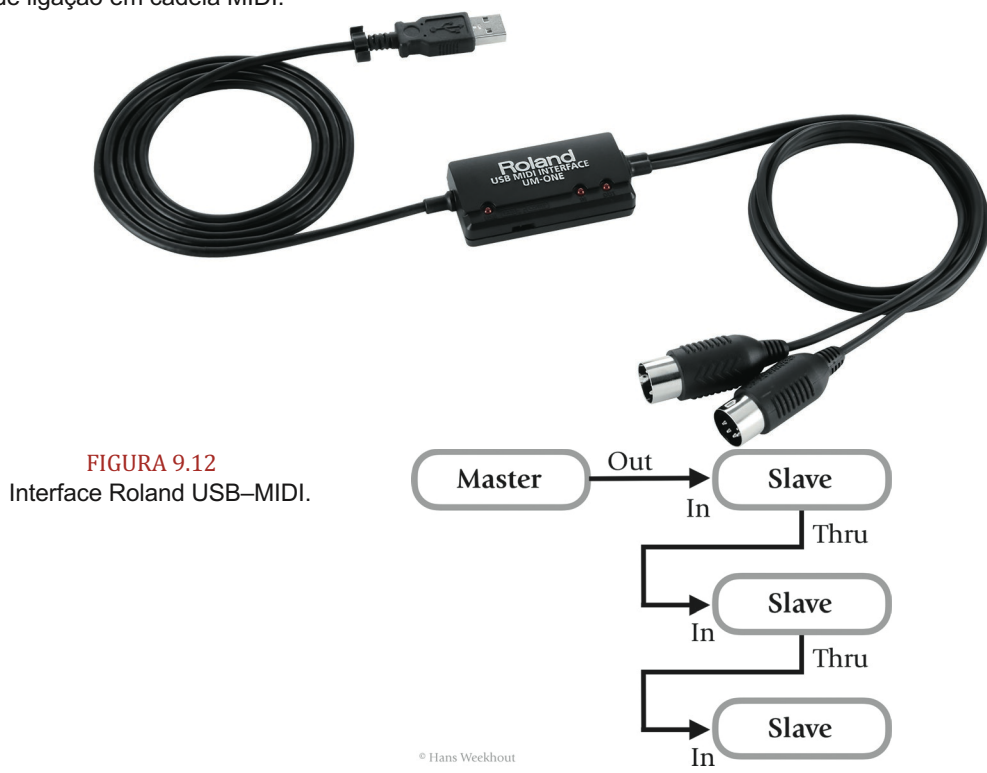

#### FIGURA 9.13

Em uma configuração mestre-escravo, a porta de saída MIDI é usada apenas para o teclado mestre.

### X CONECTANDO SINTETIZADORES PRÉ-MIDI

Sintetizadores analógicos antigos e equipamentos Eurorack podem ser conectados ao computador usando seus conectores CV / Gate. Uma interface "MIDI-> CV" é necessária para isso. Com o sistema CV / Gate, a altura de uma nota é transmitida como uma tensão (CV) usando um cabo jack padrão. Um segundo cabo jack carrega o comando note-on / off ("Gate"). Existem dois padrões: um para Roland, Oberheim, Moog e sintetizadores sequenciais (V / oct) e outro para Yamaha e Korg (Hz / V). Felizmente, a maioria das interfaces MIDI-> CV podem lidar com ambos os padrões. Existem cada vez mais interfaces de áudio no mercado que também podem gerar as tensões necessárias. Com CV / Gate, apenas partes monofônicas podem ser transmitidas; acordes são impossíveis.

#### X GENERAL MIDI

Quando os fabricantes estabeleceram as especificações gerais de MIDI (GM), eles também concordaram que os números predefinidos correspondessem a sons específicos. Portanto, os teclados GM sempre têm um piano elétrico no programa número 12 e um violão no número 31. Os kits de bateria GM sempre têm um bumbo em C1 (nota número 36) e uma caixa em D1 (nota número 38; consulte a Figura 9.14 ) Dessa forma, o GM permite um compartilhamento fácil.

#### X DESVANTAGENS DO MIDI

Embora possa ser considerada uma grande vantagem o fato de o MIDI permitir que partes ou sons sejam alterados, isso também pode ser uma desvantagem. Por exemplo, ao compartilhar arranjos MIDI. Se a outra pessoa não possuir o mesmo sintetizador físico ou instrumento virtual, o arranjo soará (muito) diferente. Para evitar que isso aconteça, as partes MIDI podem ser gravadas nas trilhas de áudio. Mas, na verdade, mesmo que você não planeje compartilhar projetos, faz sentido capturar partes MIDI como áudio. Com sintetizadores analógicos, por exemplo, fazer um *recall* de um som será quase impossível, pois o menor movimento de um botão ou uma temperatura diferente fará com que o som mude. Os instrumentos virtuais sofrem de outro problema: devido às atualizações, eles podem se recusar a carregar. Somente quando MIDI é capturado como arquivos de áudio, você pode ter certeza de que um projeto pode ser recuperado de forma confiável.

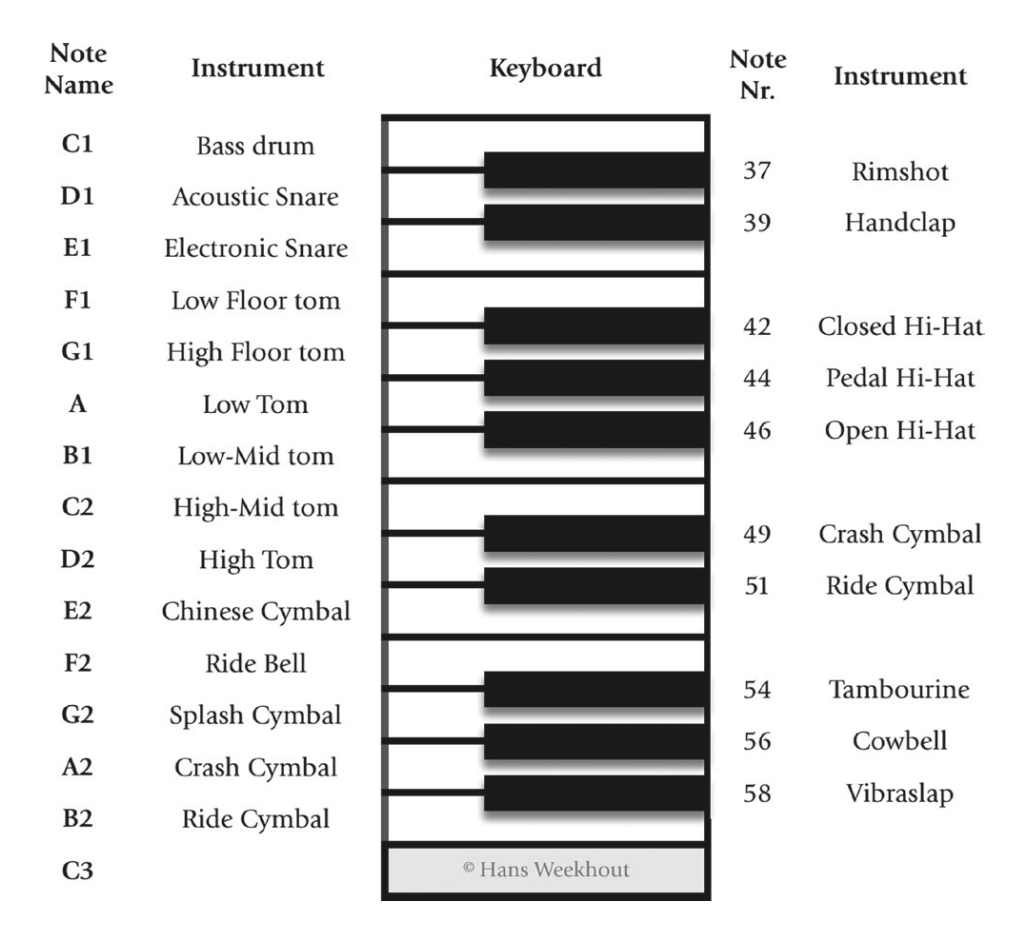

#### FIGURAE 9.14

Formato de percussão padrão GM.

| Note<br>Nr. | Note<br>Name   | Freq.<br>(Hz) | Note<br>Nr.                | Freq.<br>(Hz) |
|-------------|----------------|---------------|----------------------------|---------------|
| 36          | C <sub>1</sub> | 32.7          | 37                         | 34.7          |
| 38          | D1             | 36.7          | 39                         | 38.9          |
| 40          | E1             | 41.2          |                            |               |
| 41          | F1             | 43.7          | 42                         | 46.3          |
| 43          | G1             | 49            | 44                         | 51.9          |
| 45          | A              | 55            | 46                         | 58.3          |
| 47          | B <sub>1</sub> | 61.7          |                            |               |
| 48          | C <sub>2</sub> | 65.4          | 49                         | 69.3          |
| 50          | D <sub>2</sub> | 73.4          | 51                         | 77.8          |
| 52          | E2             | 82.4          |                            |               |
| 53          | F2             | 87.3          | 54                         | 92.5          |
| 55          | G <sub>2</sub> | 98            | 56                         | 103.8         |
| 57          | A <sub>2</sub> | 110           | 58                         | 116.5         |
| 59          | <b>B2</b>      | 123.5         |                            |               |
| 60          | C <sub>3</sub> | 130.8         | 61                         | 138.6         |
| 62          | D3             | 146.8         | 63                         | 155.6         |
| 64          | E3             | 164.8         |                            |               |
| 65          | F3             | 174.6         | 66                         | 185           |
| 67          | G3             | 196           | 68                         | 207.7         |
| 69          | A3             | 220           | 70                         | 233.1         |
| 71          | B <sub>3</sub> | 247           |                            |               |
| 72          | C <sub>4</sub> | 261.6         | 73                         | 277.2         |
| 74          | D <sub>4</sub> | 293.7         | 75                         | 311.1         |
| 76          | E4             | 329.6         |                            |               |
| 77          | F4             | 349.3         | 78                         | 370           |
| 79          | G <sub>4</sub> | 392           | 80                         | 415.3         |
| 81          | A <sub>4</sub> | 440           | 82                         | 466.2         |
| 83          | <b>B4</b>      | 493.9         |                            |               |
| 84          | C <sub>5</sub> | 523.3         | 85                         | 554.4         |
| 86          | D5             | 587.3         | 87                         | 622.3         |
| 88          | E5             | 659.3         |                            |               |
| 89          | F5             | 698.5         | 90                         | 740           |
| 91          | G5             | 784           | 92                         | 830.6         |
| 93          | A5             | 880           | 94                         | 932.3         |
| 95          | <b>B5</b>      | 987.8         |                            |               |
| 96          | C6             | 1046.5        | <sup>®</sup> Hans Weekhout |               |

FIGURA 9.15 

Números de notas MIDI, com suas frequências sonoras correspondentes.